# **CANVAS PLATFORM STUDENTS' GUIDE**

canvas.iteso.mx  $\mathcal{Q}$ 

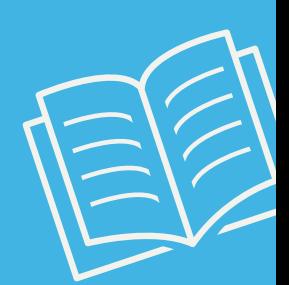

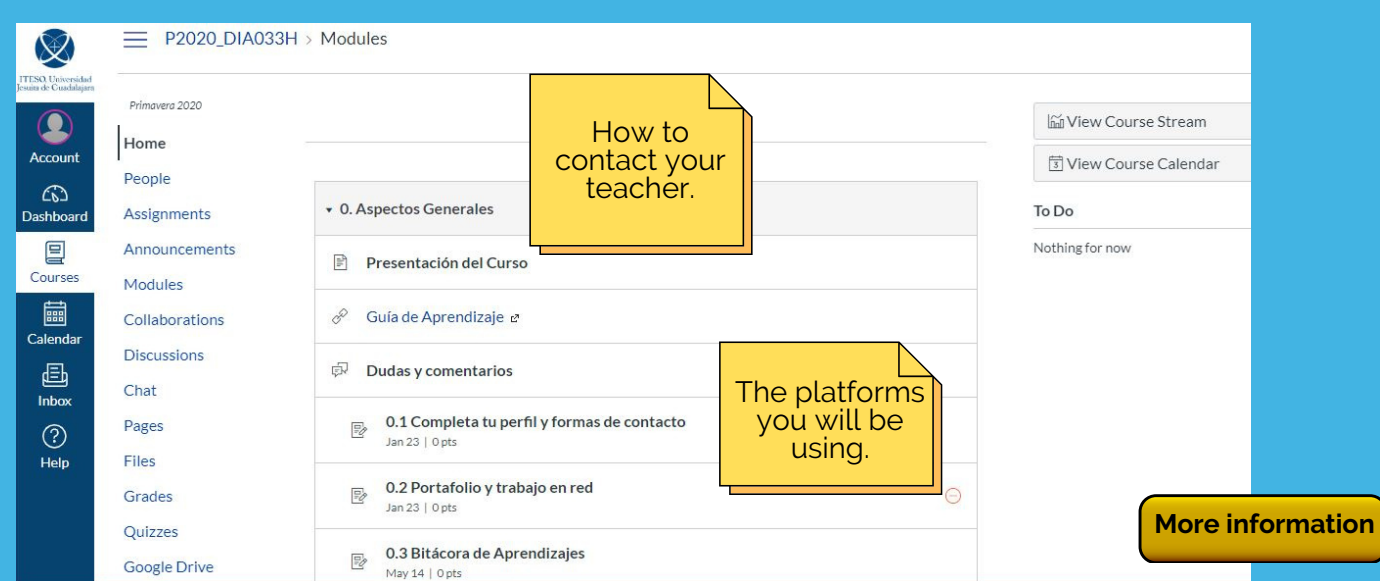

## **IF YOUR TEACHER TELLS YOU YOU'LL BE USING CANVAS**

### **IMPORTANT POINTS**

Dashboard View. Here you will see the courses that your teachers have already made visible.

#### **UPON ENTERING, YOU WILL FIND HOW DO <sup>I</sup> GET IN?**

To get in, you just need your student number or student account and your password.

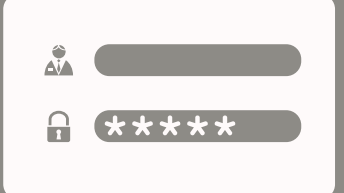

#### Once you are in the course, read your teacher's instructions.

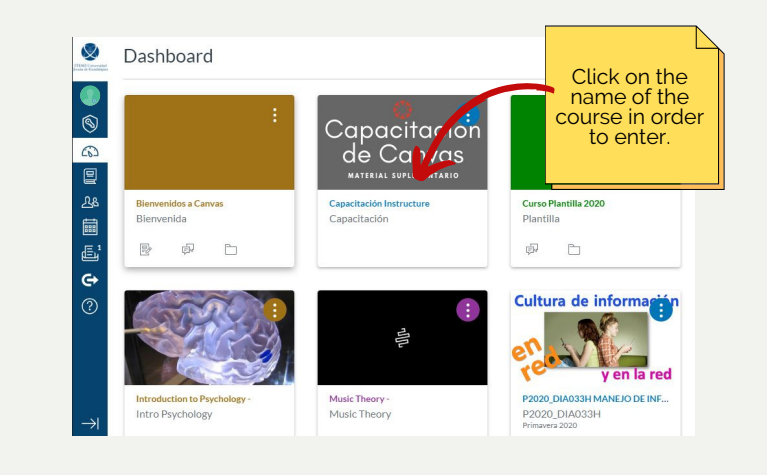

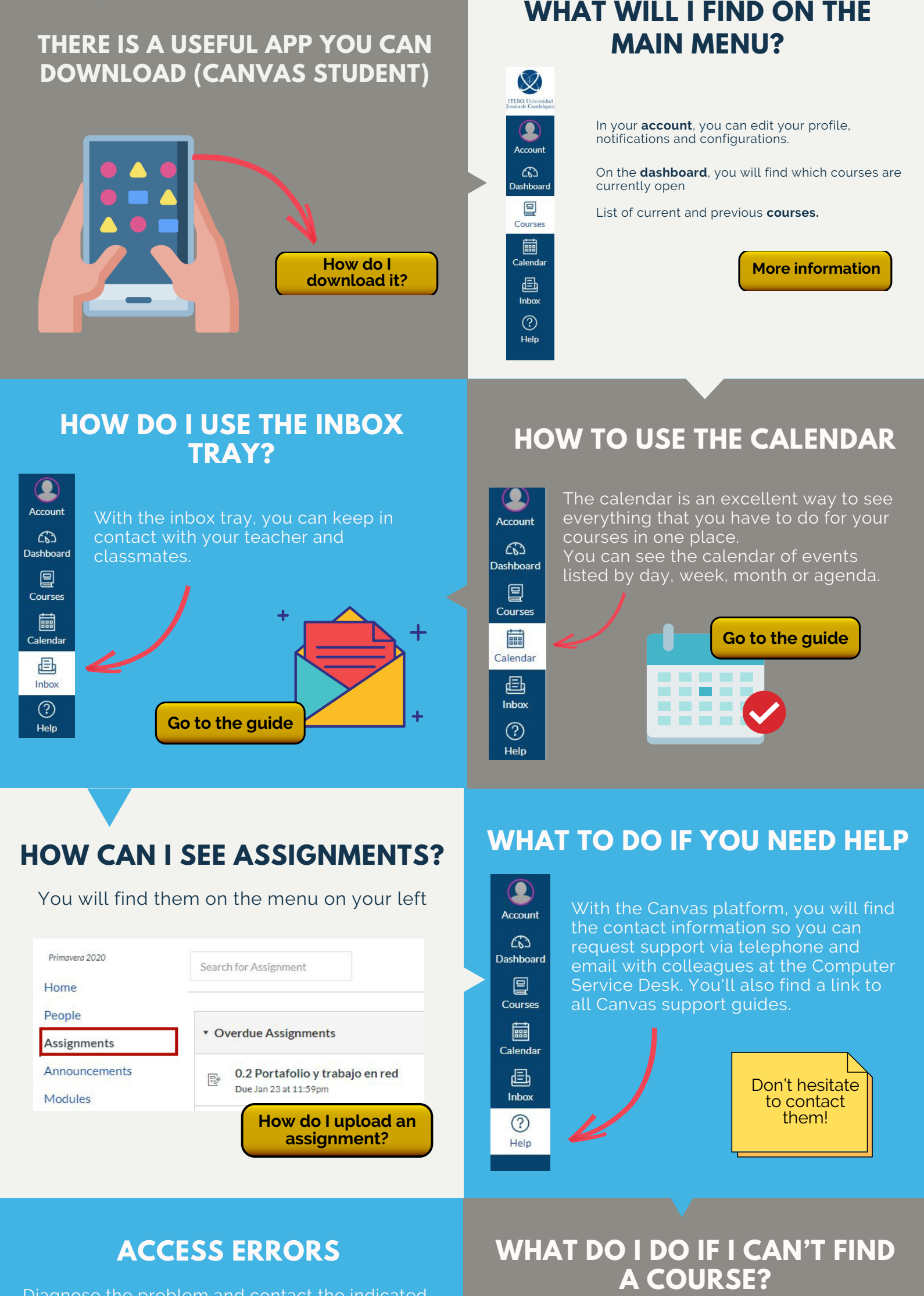

Don't worry! Look for your coordinator and you can send an email to asesoriaenred@iteso.mx.

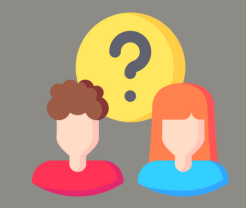

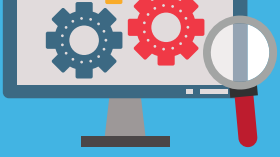

**What do I do if I don't see all of my courses in [Canvas?](https://community.canvaslms.com/docs/DOC-9539-421241972)**

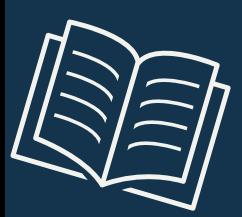

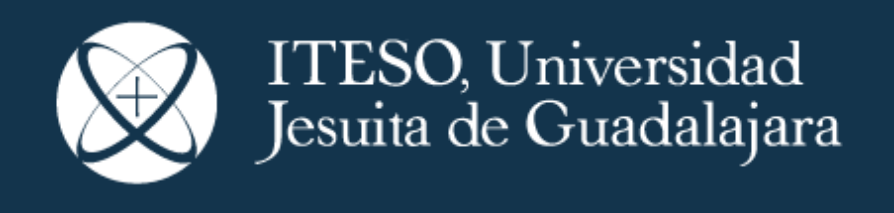

Diagnose the problem and contact the indicated area.

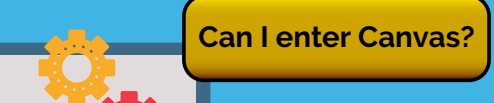